## 3. ผู้ใช้ปลายทาง

ผู้ใช้ปลายทางเป็นกลุ่มผู้ใช้ซึ่งมีความสำคัญในระบบ AVis เพราะเป็นผู้นำระบบ AVis ไปใช้งานให้ เกิดประโยชน์ ดังนั้นจุดมุ่งหมายหลักประการหนึ่งในการพัฒนา AVis คือ AVis จะต้องเป็นระบบซึ่งใช้งานได้ง่าย ไม่ขับข้อน โดยการใช้ขีดความสามารถในเรื่องการติดต่อกับผู้ใช้แบบกราฟิกของระบบไมโครซอฟต์วินโดวส์ให้เกิด ประโยชน์สูงสุด

เนื้อหาในบทนี้จะกล่าวถึงวิธีการสร้างและใช้การจินตทัศน์ของ AVis ผ่านโปรแกรมช่วยงานของ AVis เพื่อแสดงถึงประโยชน์ของแนวคิดในการแยกการจินตทัศน์อัลกอริทึมออกเป็นองค์ประกอบการจินตทัศน์ย่อยๆ และนำองค์ประกอบการจินตทัศน์เหล่านี้มาประกอบกันในภายหลังเพื่อสร้างเป็นบทการจินตทัศน์อัลกอริทึม แล้ว เรียกบทการจินตทัศน์ที่ได้นี้ขึ้นมาทำงานด้วยโปรแกรมควบคุมการจินตทัศน์เพื่อทำให้เกิดการจินตทัศน์อัลกอริทึม ขึ้น ด้วยวิธีการเหล่านี้ทำให้การพัฒนาการจินตทัศน์อัลกอริทึมในระบบโดยผู้ใช้ปลายทางทำได้สะดวกและรวดเร็ว กว่าการสร้างการจินตทัศน์อัลกอริทึมด้วยวิธีเดิมซึ่งผู้ใช้ปลายทางจะต้องพัฒนาการจินตทัศน์ด้วยตนเองทั้งหมด

## 3.1 ผู้ใช้ปลายทาง

จากที่กล่าวมาแล้วในบทที่ 1 ว่าผู้ใช้ปลายทางมีบทบาทต่อระบบ AVis สองประการ คือ การสร้างบท การจินตทัศน์ และ การนำเอาบทการจินตทัศน์ซึ่งสร้างไว้แล้วไปใช้งานเพื่อศึกษาการทำงานของอัลกอริทึมต่างๆ ต่อไป ผู้ใช้ที่ทำหน้าที่ทั้งสองอย่างนี้อาจไม่ใช่ผู้ใช้คนเดียวกันก็ได้ ตัวอย่างเช่นอาจารย์ผู้สอนวิชาเกี่ยวกับอัลกอริ ทึมอาจทำการสร้างบทการจินตทัศน์แล้วเก็บบันทึกไว้ จากนั้นก็นำไปให้นักเรียนซึ่งเป็นผู้ใช้อีกกลุ่มหนึ่งนำไปใช้ ศึกษาการทำงาน

AVis ได้แบ่งผู้ใช้ปลายทางทั้งหมดออกเป็นกลุ่มย่อยๆ สองกลุ่มตามหน้าที่ที่ผู้ใช้กระทำ โดยผู้ใช้ทั้ง ลองกลุ่มนี้ได้แก่

- 1. *ผู้สร้างบทการจินตทัศน์* ซึ่งจะทำการสร้างบทการจินตทัศน์อัลกอริทึมขึ้นเพื่อให้ผู้ใช้อีกกล่มนำไป ใช้
- 2. ผู้ใช้การจินตทัศน์ จะเป็นผู้ใช้ซึ่งนำบทการจินตทัศน์ที่สร้างไว้แล้วไปใช้งานเพื่อศึกษาการทำงาน ของอัลกอริทึมต่างๆต่อไป

ซึ่งจากตัวอย่างข้างต้นจะพบว่า "อาจารย์ผู้สอน" เป็นผู้สร้างบทการจินตทัศน์ และ "นักเรียน" เป็น ผู้ ใช้การจินตทัศน์

### 3.2 การสร้างบทการจินตทัศน์อัลกอริทึม

ในระบบ AVis การสร้างบทการจินตทัศน์อัลกอริทึมเป็นงานซึ่งทำได้ง่ายและรวดเร็ว เพราะเป็นเพียง การนำองค์ประกอบการจินตทัศน์ต่างๆมาประกอบกัน แล้วทำการกำหนดความสัมพันธ์และค่าพารามิเตอร์ต่างๆ ขององค์ประกอบเหล่านั้น ซึ่งในระบบ AVis จะเรียกส่วนประกอบ ค่าพารามิเตอร์ และความสัมพันธ์เหล่านี้ว่าบท การจินตทัศน์ ทั้งนี้เพราะในระบบ AVis งานส่วนอื่นที่มีความยุ่งยากและซับซ้อนก็คือการพัฒนาองค์ประกอบการ จินตทัศน์นั้นจะมีผู้พัฒนาองค์ประกอบการจินตทัศน์เป็นผู้ทำให้แทน ดังนั้นจึงสรุปได้ว่าบทการจินตทัศน์การจินต ทัศน์อัลกอริทึมหนึ่งจะต้องประกอบด้วย

- 1. องค์ประกอบการจินตทัศน์
- 2. ความสัมพันธ์ระหว่างองค์ประกอบการจินตทัศน์
- 3. ค่าพารามิเตอร์ต่างๆ ขององค์ประกอบการจินตทัศน์

ซึ่งเมื่อนำส่วนประกอบทั้งสามนี้มารวมกันด้วยโปรแกรมช่วยออกแบบบทการจินตทัศน์ของ AVis ก็ สามารถนำบทการจินตทัศน์นั้นไปใช้งานเพื่อศึกษาการทำงานของอัลกอริทึมต่อไป

## 3.2.1 องค์ประกอบการจินตทัศน์

องค์ประกอบการจินตทัศน์คือส่วนประกอบย่อยของการจินตทัศน์อัลกอริทึมซึ่งผู้พัฒนาองค์ประกอบ การจินตทัศน์สร้างขึ้นในรูปแบบของโปรแกรมบนระบบวินโดว์ (Windows Application) นั่นคือเป็นแฟ้มซึ่งมีนาม สกุลเป็น EXE นั่นเอง ซึ่งการแบ่งการจินตทัศน์อัลกอริทึมออกเป็นองค์ประกอบย่อยๆมีข้อดีดังที่กล่าวไว้แล้วในบท ที่หนึ่ง

เพื่อให้การทำความเข้าใจและการนำไปใช้งานทำได้ง่ายขึ้น AVis ได้กำหนดให้มีการแบ่งประเภทของ ้องค์ประกอบการจินตทัศน์ออกเป็นสี่กลุ่มตามหน้าที่ขององค์ประกอบเหล่านี้ภายในการจินตทัศน์อัลกอริทึม ซึ่ง ขื่อและหน้าที่ของส่วนประกอบทั้งสี่กลุ่มมีดังต่อไปนี้

- 1. ส่วนสร้างข้อมูล (Data Generator) จะเป็นกลุ่มขององค์ประกอบซึ่งจะทำหน้าที่ผลิตข้อมูลให้ ้องค์ประกอบอื่นๆ โดยเฉพาะอย่างยิ่งส่วนอัลกอริทึม เพื่อให้ส่วนประกอบอื่นๆนำข้อมูลเหล่านี้ ไปใช้ในการทำงาน
- 2. *ส่วนอัลกอริทึม (Algorithm)* จะเป็นองค์ประกอบซึ่งจะเป็นหน่วยทำงานของการจินตทัศน์ โดย จะรับข้อมูลจากส่วนสร้างข้อมูลมาใช้ในการทำงาน จากนั้นจะส่งผลการทำงานออกไปให้ส่วน แปลงคำสั่ง หรือส่วนแสดงผลเพื่อแปลงผลการทำงานให้อยู่ในรูปที่ผู้ใช้การจินตทัศน์รับรู้ และทำ ความเข้าใจการทำงานของอัลกอริทึมได้
- 3. ส่วนแปลงคำสั่ง (Convertor) จะเป็นส่วนซึ่งคั่นกลางระหว่างตัวอัลกอริทึมและส่วนแสดงผลเพื่อ แปลงคำสั่งแสดงผลการทำงานของอัลกอริทึมให้อยู่ในรูปซึ่งส่วนแสดงผลเข้าใจได้ ในบางครั้ง หากส่วนแสดงผลเข้าใจคำสั่งแสดงผลทุกคำสั่งของส่วนอัลกอริทึมก็ไม่จำเป็นต้องมีส่วนแปลงคำ สั่งมาคั่นกลางระหว่างตัวอัลกอริทึมและส่วนแสดงผล
- 4. *ส่วนแสดงผล (View)* จะเป็นส่วนซึ่งจะนำเสนอการทำงานของอัลกอริทึมให้ออกมาในรูปแบบ ของภาพและการเคลื่อนไหวของภาพ เพื่อให้ผู้ใช้การจินตทัศน์รับรู้ถึงการทำงานของอัลกอริทึม

#### 3.2.2 AVisDesigner

AVisDesigner (AVISDSGN.EXE) เป็นโปรแกรมบนระบบไมโครซอฟต์วินโดวส์ที่ถูกพัฒนาขึ้นเพื่อ ช่วยในการออกแบบบทการจินตทัศน์อัลกอริทึม โดยใช้ขีดความสามารถด้านการติดต่อประสานงานกับผู้ใช้แบบ กราฟิกของวินโดว์ให้เกิดประโยชน์เพื่อช่วยให้การพัฒนาการจินตทัศน์อัลกอริทึมโดยผู้สร้างบทการจินตทัศน์ทำได้ ี สะดวกรวดเร็วยิ่งขึ้น ในรูปที่ 3.1 แสดงหน้าจอของ AVisDesigner ในขณะทำการออกแบบบทการจินตทัศน์

11日10 11 11

การออกแบบจะเริ่มจากการที่ผู้พัฒนาบทการจินตทัศน์จะต้องเลือกว่าในบทการจินตทัศน์ที่สร้างขึ้น จะประกอบไปด้วยองค์ประกอบใดบ้าง จากนั้นก็จะทำการกำหนดความสัมพันธ์ระหว่างองค์ประกอบเหล่านี้ เพื่อ กำหนดทิศทางการไหลของข้อมูล

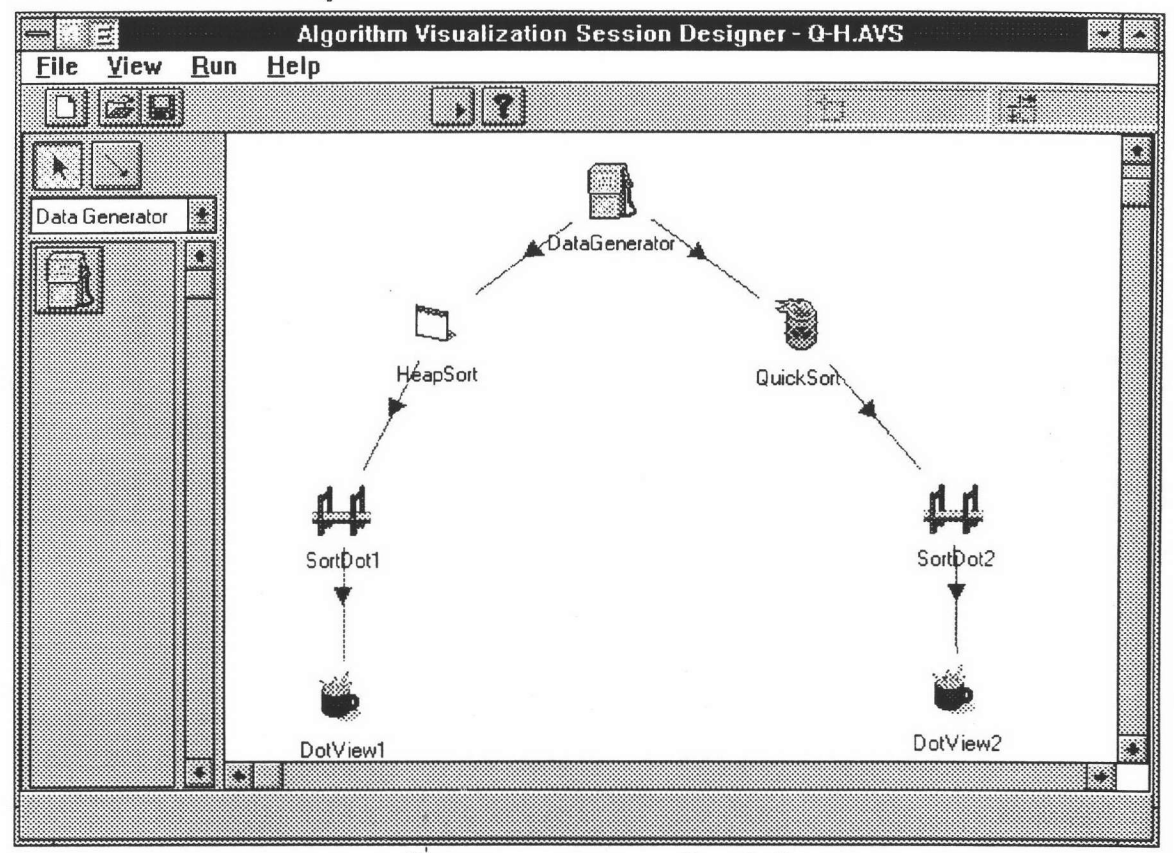

# รูปที่ 3.1 การออกแบบบทการจินตทัศน์

รูปที่ 3.1 แสดงบทการจินตทัศน์ของการเปรียบเทียบการทำงานของอัลกอริทึมจัดเรียงข้อมูลสองอัล กอริทึมคืออัลกอริทึมจัดเรียงข้อมูลแบบเร็ว (QuickSort) และอัลกอริทึมจัดเรียงข้อมูลแบบฮีป (HeapSort) โดย ้อัลกอริทึมทั้งสองจะใช้ข้อมูลชุดเดียวกันเพื่อเปรียบเทียบผลการทำงาน จากนั้นจะแสดงผลการทำงานออกมาใน ลักษณะของการเคลื่อนไหวของจุดข้อมูล (DotView) แต่องค์ประกอบอัลกอริทึมทั้งสองไม่สามารถติดต่อกับส่วน แสดงผลได้โดยตรงเนื่องจากมีข้อความคำสั่งที่ไม่สอดคล้องกันจึงต้องมีตัวแปลงค่า (DotConvertor) มาคั่นอยู่ระ หว่างอัลกอริทึมและส่วนแสดงผลเพื่อแปลงคำสั่งขององค์ประกอบอัลกอริทึมให้อยู่ในรูปแบบที่องค์ประกอบแสดง ผลเข้าใจ

นอกจากการกำหนดองค์ประกอบและความสัมพันธ์ระหว่างองค์ประกอบภายในบทการจินตทัศน์ แล้ว AVisDesigner ยังมีความสามารถอีกประการหนึ่งคือการตั้งค่าพารามิเตอร์ต่างๆขององค์ประกอบในบทการ จินตทัศน์ ในรูปที่ 3.2 แสดงตัวอย่างการตั้งค่าพารามิเตอร์ขององค์ประกอบตัวแสดงผลแบบจุด โดยค่า พารามิเตอร์ของตัวแสดงผลแบบจุดได้แก่ตำแหน่งของหน้าต่างบนจอภาพ สีและขนาดของจุดเป็นต้น ผู้สร้างบท การจินตทัศน์สามารถปรับแต่งค่าเหล่านี้ได้ตามต้องการ เพื่อทำให้ภาพการทำงานของอัลกอริทึมน่าสนใจยิ่งขึ้น

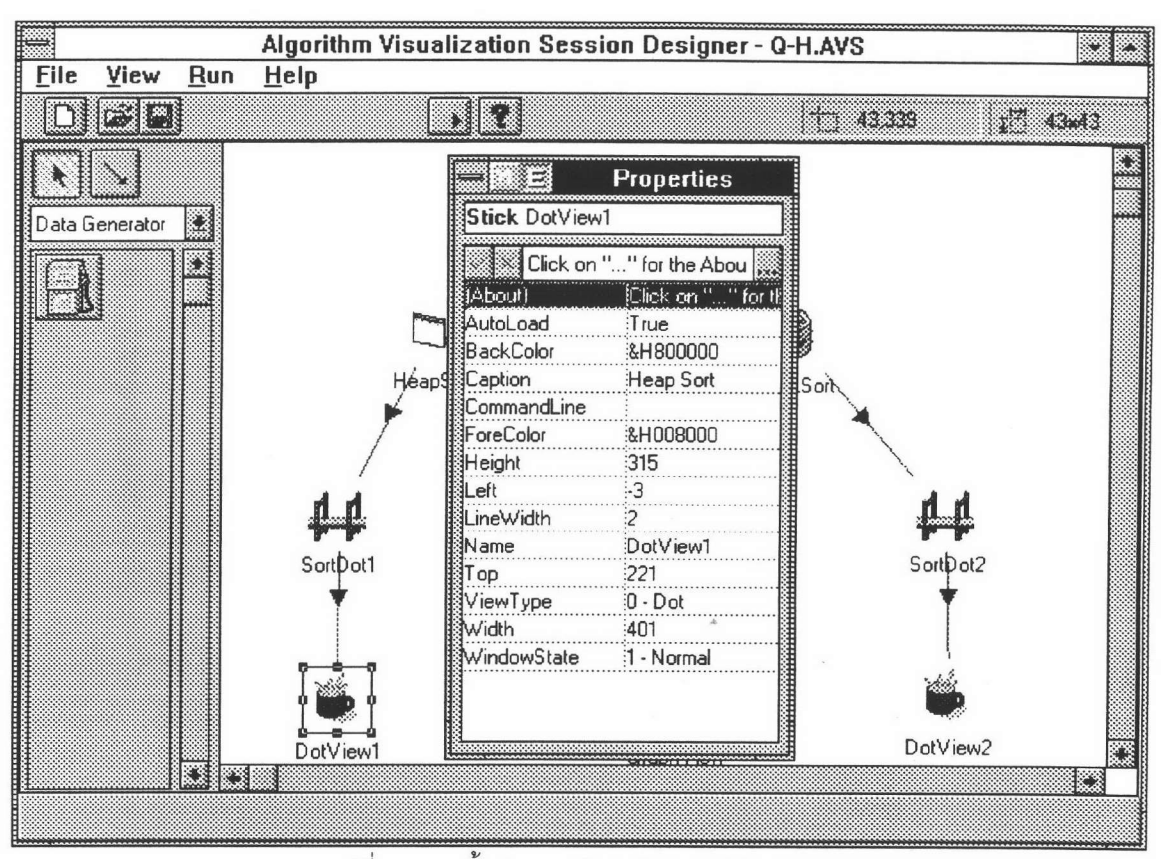

รูปที่ 3.2 การตั้งค่าพารามิเตอร์ขององค์ประกอบ

ผู้ใช้ปลายทางสามารถแก้ไขบทการจินตทัศน์ได้ด้วยตนเองโดยใช้โปรแกม AVisDesigner เพื่อเลือก นำเสนอการจินตทัศน์ของอัลกอริทึมต่างๆในมุมมองที่ต้องการโดยไม่จำเป็นต้องแก้ไขที่โปรแกรมต้นฉบับขององค์ ประกอบเลย

# 3.3 การนำบทการจินตทัศน์อัลกอริทึมมาใช้งาน

เมื่อได้สร้างการจินตทัศน์อัลกอริทึมเรียบร้อยแล้ว ผู้ใช้การจินตทัศน์อัลกอริทึมสามารถนำบทการจินต ทัศน์อัลกอริทึมเหล่านี้ไปใช้งานเพื่อศึกษาการทำงาน ซึ่งส่วนของระบบ AVis ที่จะเรียกบทการจินตทัศน์ที่สร้าง ขึ้นนี้มาทำงานคือโปรแกรมควบคุมการจินตทัศน์

## 3.3.1 โปรแกรมควบคุมการจินตทัศน์

โปรแกรมควบคุมการจินตทัศน์ จะเป็นหน่วยหนึ่งในระบบ AVis ซึ่งเป็นผู้เรียกบทการจินตทัศน์อัลกอ ริทึมที่สร้างขึ้นและควบคุมการทำงานของการจินตทัศน์ที่เกิดจากบทการจินตทัศน์นั้น เมื่อผู้ใช้การจินตทัศน์สั่งให้ โปรแกรมควบคุมการจินตทัศน์เริ่มการจินตทัศน์ โปรแกรมควบคุมการจินตทัศน์จะเรียกใช้ฟังก์ชันของหน่วย บริหารการจินตทัศน์เพื่อเริ่มทำการจินตทัศน์ นอกจากจะเป็นหน่วยที่คอยรับคำสั่งจากผู้ใช้เพื่อควบคุมการจินต ทัศน์แล้ว โปรแกรมควบคุมการจินตทัศน์ยังมีหน้าที่อีกประการหนึ่งคือจะต้องแสดงสถานะการทำงานของการ จินตทัศน์ต่อผู้ใช้การจินตทัศน์ที่กำลังเฝ้าดูอยู่ทราบด้วย

#### 3.3.2 AVisController

AVisController (AVISRUN.EXE) เป็นโปรแกรมควบคุมการจินตทัศน์ของระบบ AVis ที่ทำงานบน ระบบไมโครซอฟต์วินโดวส์เช่นเดียวกับ AVisDesigner ผู้ใช้การจินตทัศน์สามารถเรียกโปรแกรม AVisController มาทำงานได้สองวิธีคือ การเรียกโดยตรงผ่านโปรแกรมเมเนเจอร์ของไมโครซอฟต์วินโดวส์ หรือเรียกผ่านเมนู Run ของโปรแกรม AVisDesigner ก็ได้

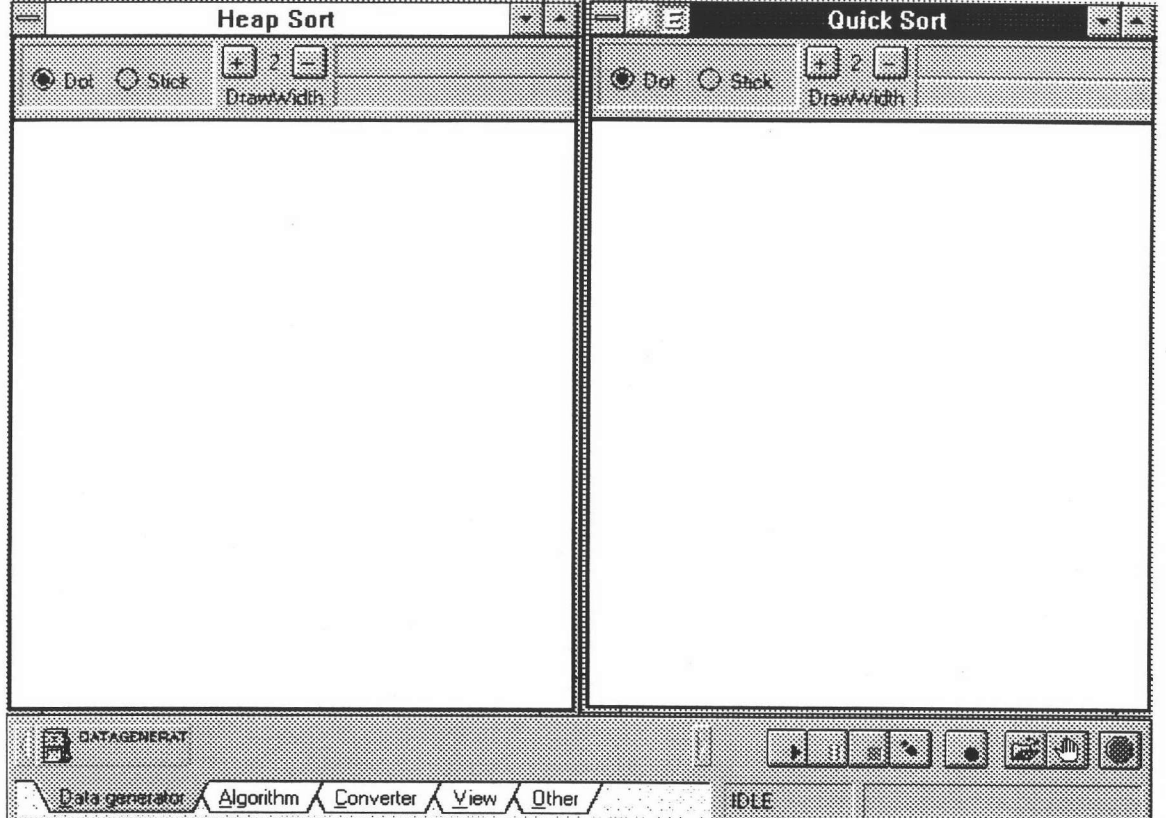

รูปที่ 3.3 หน้าจอหลังจากเรียกบทการจินตทัศน์มาทำงาน

ในรูปที่ 3.3 จะแสดงหน้าจอเมื่อเรียกบทการจินตทัศน์ในรูปที่ 3.1 มาทำงาน จะพบว่ามีหน้าต่างของ ส่วนแสดงผลทั้งสองปรากฏขึ้นทางด้านบน ส่วนทางด้านล่างของจอภาพจะเป็นหน้าต่างของโปรแกรมควบคุมการ จินตทัศน์ ซึ่งหน้าต่างนี้จะมีปุ่มซึ่งมีลักษณะคล้ายกับปุ่มของเครื่องเล่นวีดีโอเทป ผู้ใช้สามารถใช้ปุ่มเหล่านี้ควบคุม การทำงานของการจินตทัศน์ได้ในลักษณะเดียวกับการใช้งานเครื่องเล่นวีดีโอเทปทั่วไป ปุ่มเหล่านี้จะใช้ในการเริ่ม และหยุดการจินตทัศน์ ทั้งในแบบหยุดธรรมดา (stop) และแบบหยุดชั่วคราว (Pause) นอกจากนี้ AVisController ยังมีสามารถควบคุมให้การจินตทัศน์ทำงานในลักษณะทำที่ละขั้น (step) ได้ด้วย

นอกจากการควบคุมการจินตทัศน์แล้ว โปรแกรมควบคุมการจินตทัศน์ยังต้องแสดงสถานะการทำงาน ของการจินตทัศน์ให้ผู้ใช้ทราบด้วย ใน

รูปที่ 3.4 แสดงหน้าจอของ AVisController ขณะทำการจินตทัศน์จะเห็นว่า AVisController จะแสดง ข้อความเพื่อแจ้งต่อผู้ใช้ว่ากำลังทำงานอยู่ในลักษณะใด

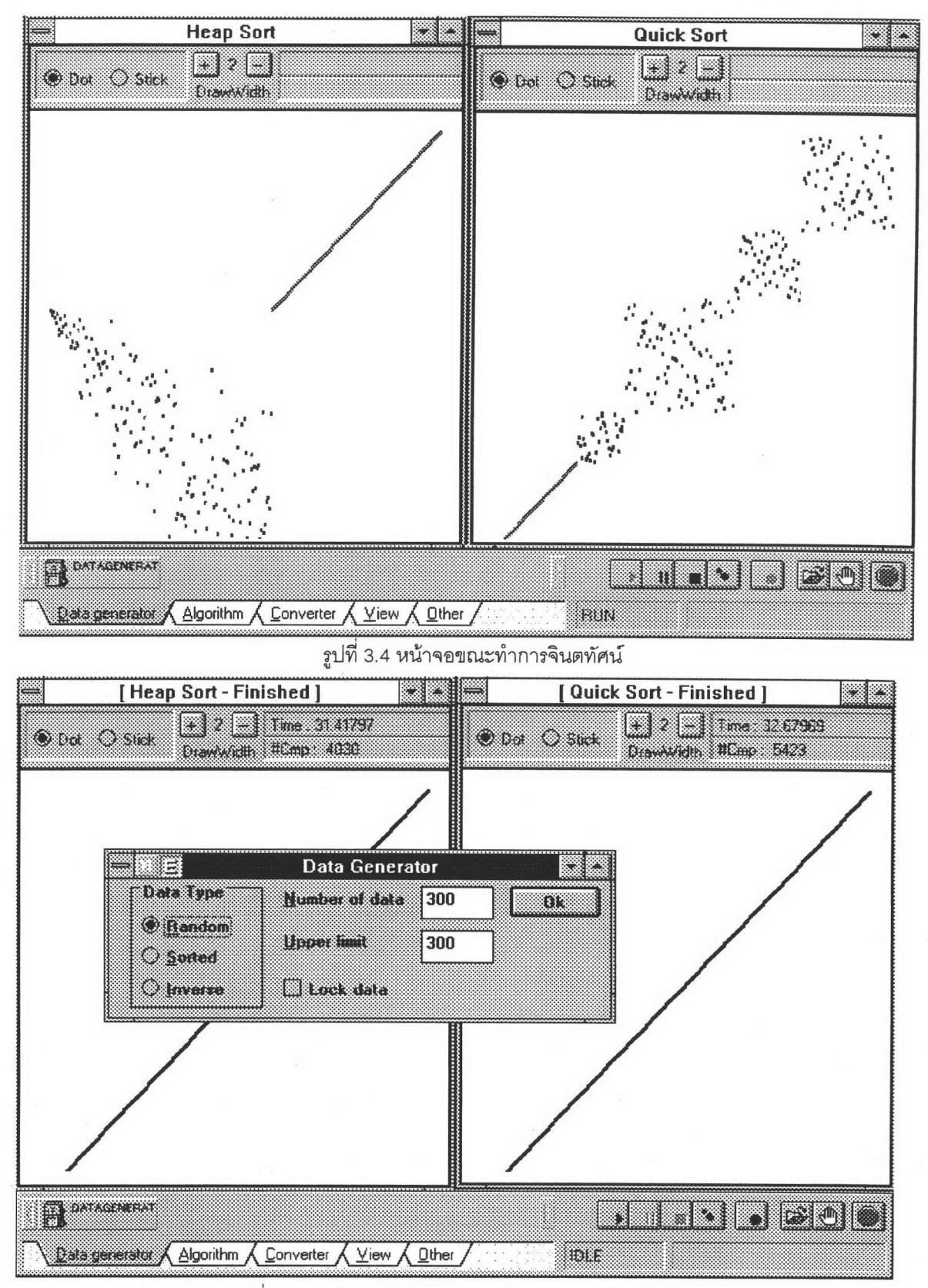

รูปที่ 3.5 การกำหนดค่าพารามิเตอร์ระหว่างการจินตทัศน์

ในการทำการจินตทัศน์อัลกอริทึมนั้น องค์ประกอบบางองค์ประกอบอาจยินยอมให้ผู้ใช้กำหนดค่า พารามิเตอร์ขององค์ประกอบในขณะทำงานทั้งนี้เพื่อให้ผู้ใช้สามารถปรับเปลี่ยนค่าพารามิเตอร์เหล่านี้ได้สะดวก ขึ้น ในรูปที่ 3.5 แสดงหน้าจอของการกำหนดค่าพารามิเตอร์ของตัวสร้างข้อมูลสำหรับอัลกอริทึมจัดเรียงข้อมูล โดยผู้ใช้สามารถทดลองปรับเปลี่ยนค่าพารามิเตอร์ต่างๆเช่นลักษณะของข้อมูล และจำนวนข้อมูลได้ระหว่างการ จินตทัศน์ ซึ่งผู้ใช้อาจทดลองปรับเปลี่ยนค่าเหล่านี้เพื่อสังเกตว่าลักษณะและจำนวนข้อมูลมีผลกระทบต่อการทำ งานของอัลกอริทึมจัดเรียงข้อมูลต่างๆอย่างไรบ้าง

### $3.4$  and

ในบทนี้ได้กล่าวถึงบทบาทและหน้าที่ของผู้ใช้ปลายทางที่มีต่อระบบ AVis นั้นก็คือการสร้างและการ นำเอาบทการจินตทัศน์ไปใช้งาน โดยได้กล่าวถึงแนวคิดและวิธีการสร้างบทการจินตทัศน์ และการนำบทการจินต ทัศน์มาใช้งาน นอกจากนี้ยังกล่าวถึงโปรแกรมช่วยงานของ AVis สองโปรแกรมนั้นคือโปรแกรม AVisDesigner และ AVisController ซึ่งสร้างขึ้นเพื่อทำให้การทำงานของผู้ใช้ปลายทางทำได้ง่ายขึ้นโดยใช้วิธีการติดต่อกับผู้ใช้ ซึ่งวิธีใช้งานอย่างละเอียดของโปรแกรม AVisDesigner และ แบบกราฟฟิกของไมโครซอฟต์วินโดวส์ AVisController สามารถศึกษาได้จากภาคผนวก ข และ ค ตามลำดับ

แนวคิดขององค์ประกอบการจินตทัศน์ที่กล่าวถึงในบทนี้เป็นเพียงแนวคิดเบื้องต้นเพื่อให้ผู้นำองค์ ประกอบการจินตทัศน์ไปประกอบกันเพื่อสร้างบทการจินตทัศน์เท่านั้น โดยในบทที่ 4 ซึ่งเป็นบทถัดไปจะเป็นการ นำเสนอกลไกการทำงานต่างๆขององค์ประกอบการจินตทัศน์อย่างละเอียดอีกครั้ง จากนั้นในบทที่ 5 จะเป็นการ นำเสนอถึงความสัมพันธ์และกลไกการทำงานของระบบ AVis ที่ทำให้เกิดการจินตทัศน์อัลกอริทึมขึ้น